www.incagro.org.ar

# **Guía rápida para primera registración** de empresa ante el INCAGRO y funcionalidades del sistema

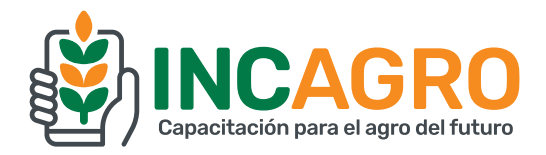

# **Ir a la registración**

Una vez que ingrese a la plataforma www.incagro.org.ar, haga click en el box "Registrarse por primera vez"

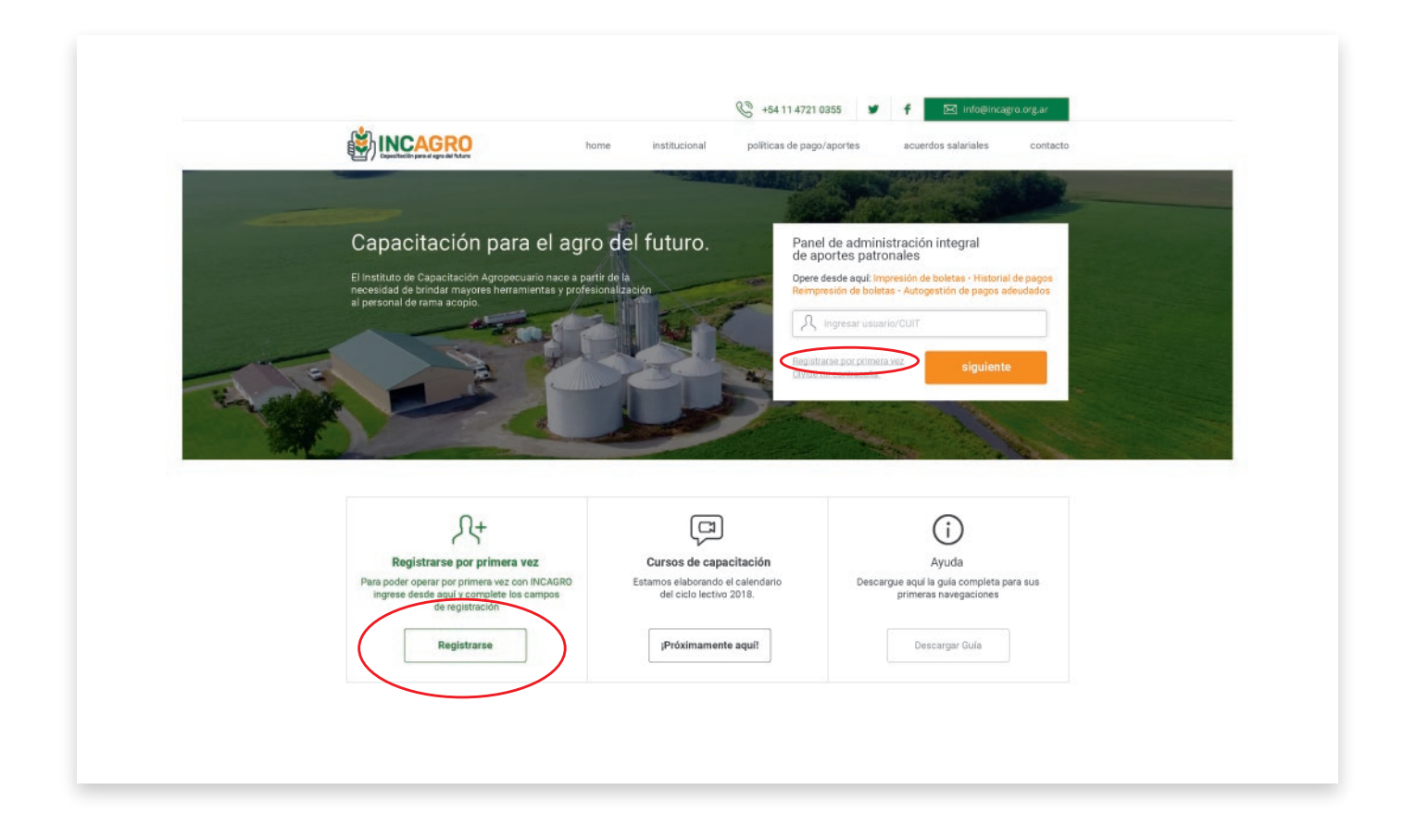

- Allí, el sistema lo guiará para completar una serie de datos imprescindibles para las futuras gestiones ante la plataforma INCAGRO.
- Estos datos también conformarán la base de la información de PERFIL de su EMPRESA ante el Instituto y tienen carácter de Declaración Jurada.
- Mediante la primera registración, usted indicará el/los responsables de la empresa ante INCAGRO, validará esta responsabilidad y establecerá las vías de contacto para futuras comunicaciones.
- De igual manera, se le solicitará indique un responsable de Recursos Humanos de la empresa, destinado a la gestión de los futuros cursos de capacitación que el Instituto ofrecerá próximamente a sus trabajadores, rama cerealera.

#### **Paso a Paso… la Primera registración**

- Mediante 4 simples pasos usted podrá completar el perfil de SU empresa e identificar a los responsables  $\bullet$ para operar ante el INCAGRO.
- En cada caso, usted debe "Confirmar" los datos para pasar al próximo paso.

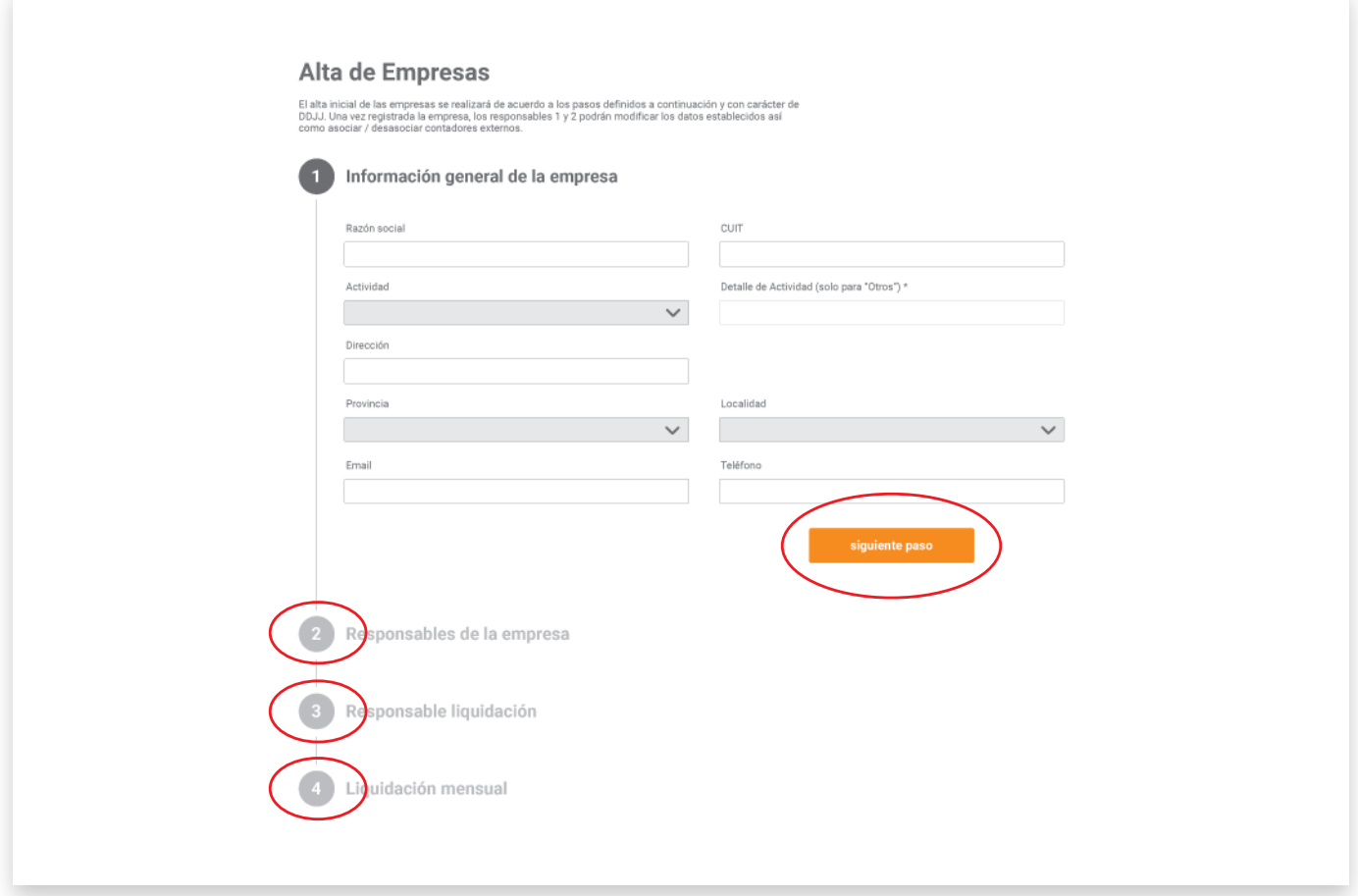

Una vez completados todos los datos de los 4 pasos, el sistema enviará un mail a los responsables asignados y al estudio contable (en caso de haberlo incluido) con una contraseña provisoria, **para que puedan acceder por primera vez a la plataforma y personalizar esta clave.**

Recuerde que por cuestiones de seguridad la contraseña debe tener un mínimo de 8 caracteres alfanuméricos.

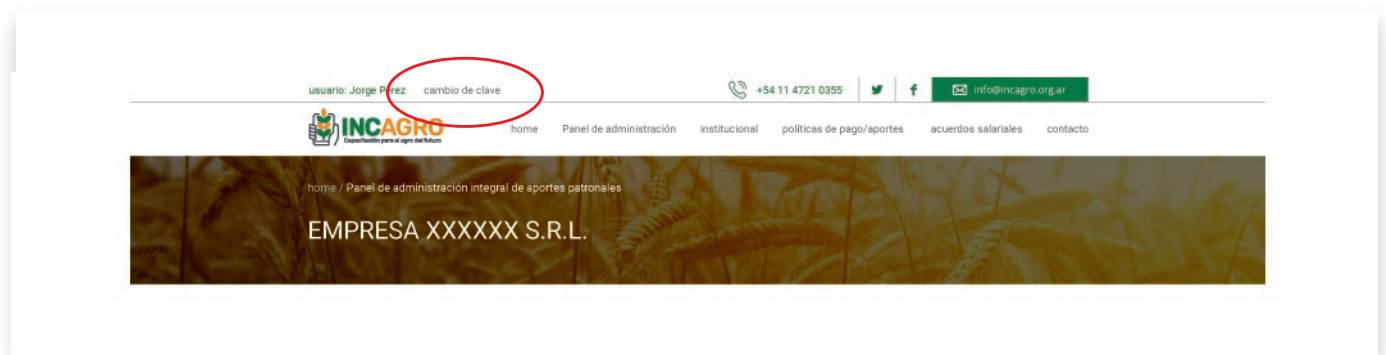

- **¡Nota importante!** Sólo las personas asignadas como responsables ante el INCAGRO podrán modificar los datos de la empresa.
- Por cuestiones de seguridad y protección de la información de su empresa, **los contadores o estudios contables NO podrán realizar modificaciones** y deberán solicitarlas a los responsables de la empresa, en caso de ser necesarias.

#### **Gestión integral de aportes patronales**

- **Usted ya tiene su clave ante INCAGRO**…¡Felicitaciones!
- Recuerde que **su nombre de usuario SIEMPRE será el mail que puso como primera opción** y la contraseña deberá ser **personalizada al momento de ingresar por primera vez** a la plataforma (mínimo de 8 caracteres, alfanuméricos).

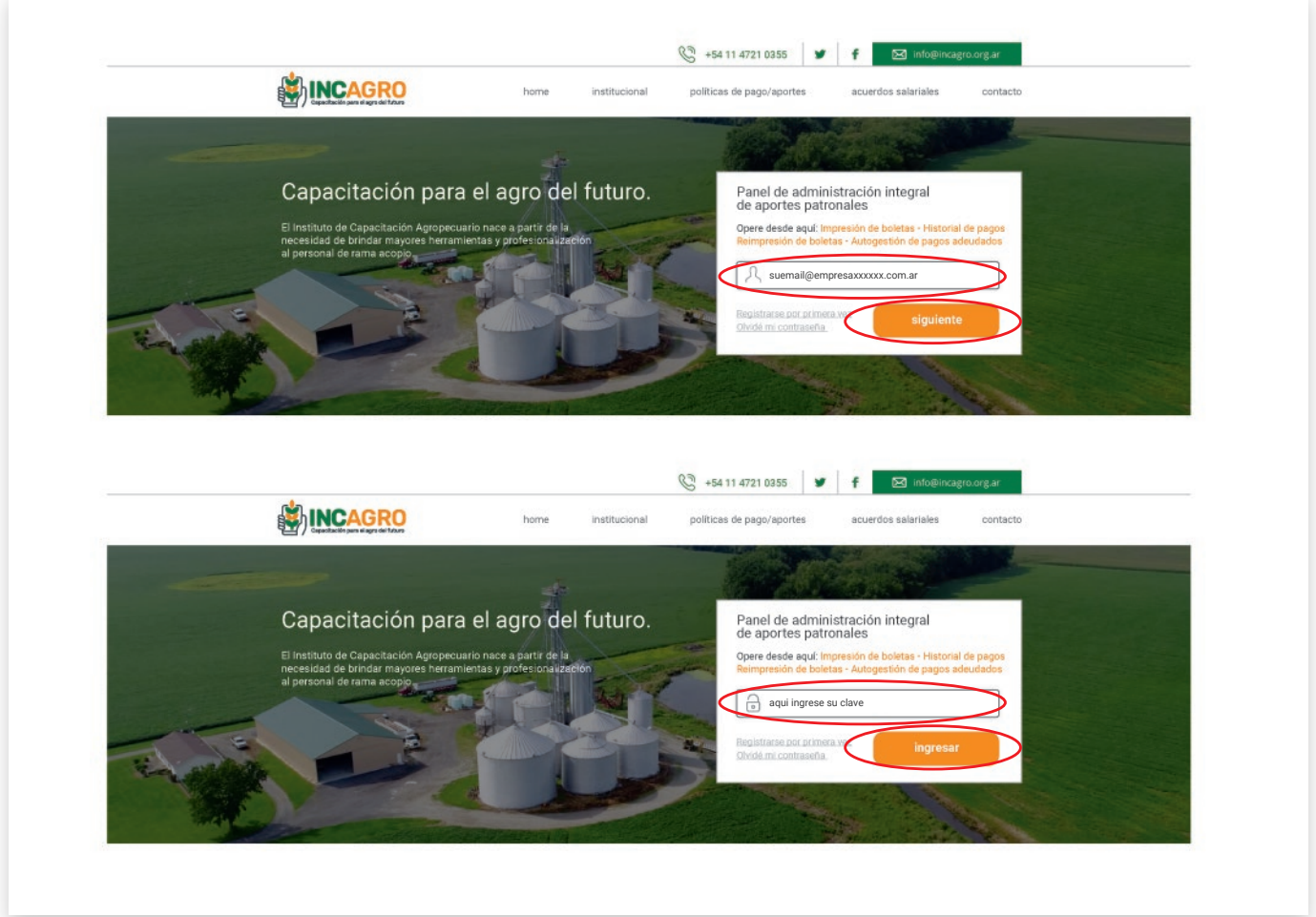

Ahora lo invitamos a conocer todas las funcionalidades que le ofrece la plataforma INCAGRO para la  $\bullet$ gestión integral de sus aportes patronales.

## **Panel de Administración**

 $\bullet$ Desde este panel, usted podrá modificar los datos de la empresa, así como la cuenta bancaria y los responsables de su empresa ante el Instituto.

Por cuestiones de seguridad, **esta función está DENEGADA para los contadores o estudios contables.**

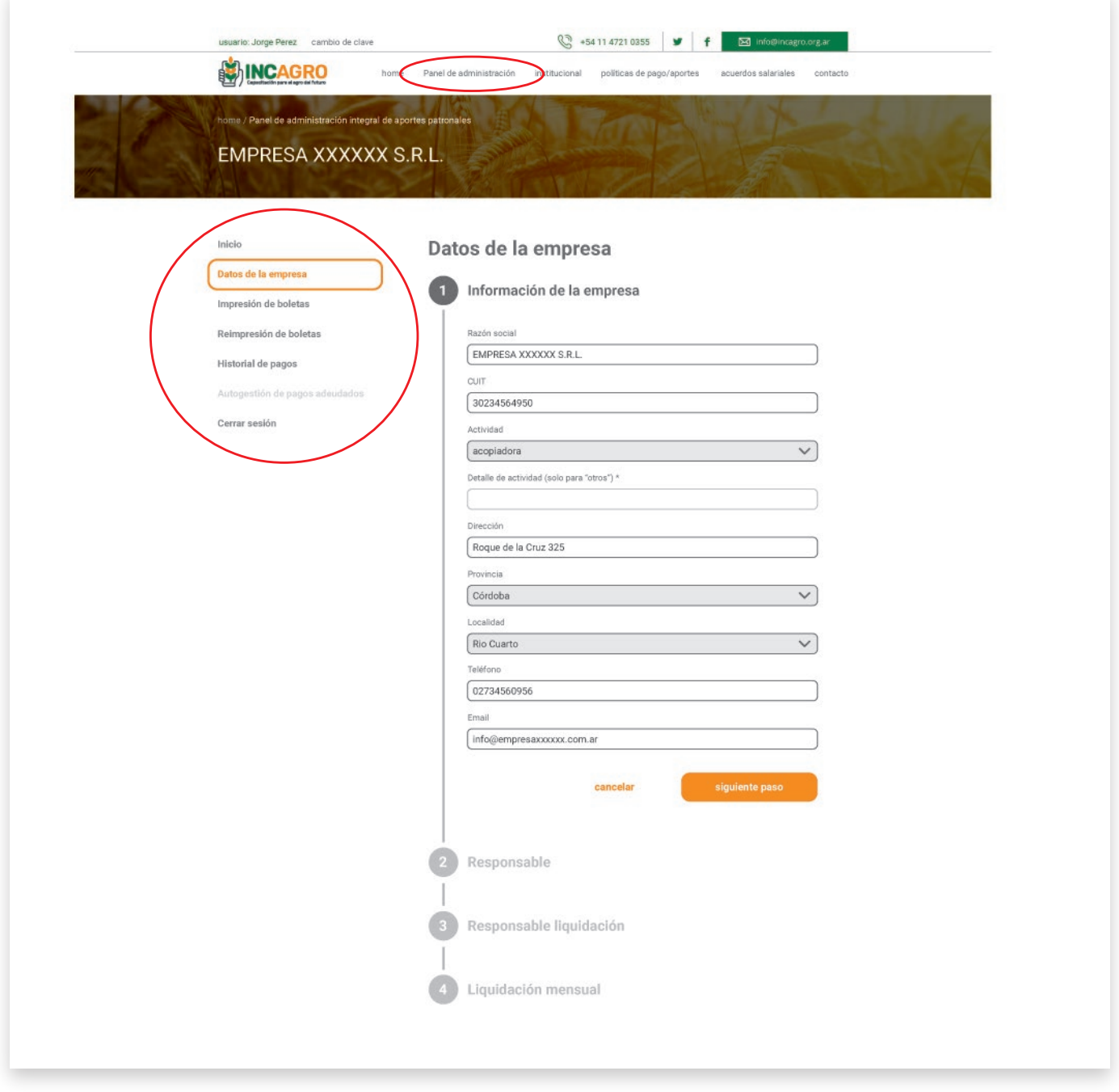

También podrá imprimir la boleta del período a vencer, previa confirmación de una serie de datos con  $\bullet$ carácter de Declaración Jurada.

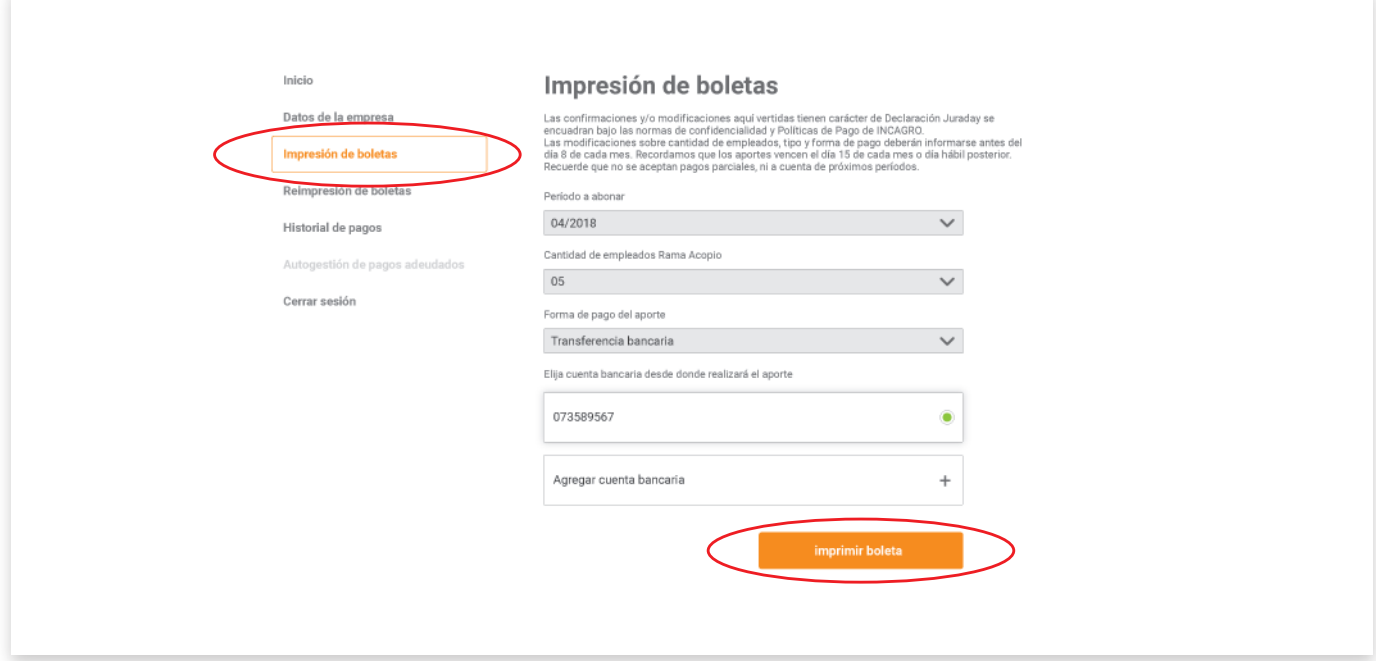

- $\bullet$ **En caso de que usted haya perdido la boleta…NO se preocupe!**  Vaya a **reimpresión de boleta**, valide nuevamente los datos y el sistema le permitirá descargarla nuevamente.
- Tenga en cuenta que esta función **sólo se admite para boletas sin vencer.** $\bullet$

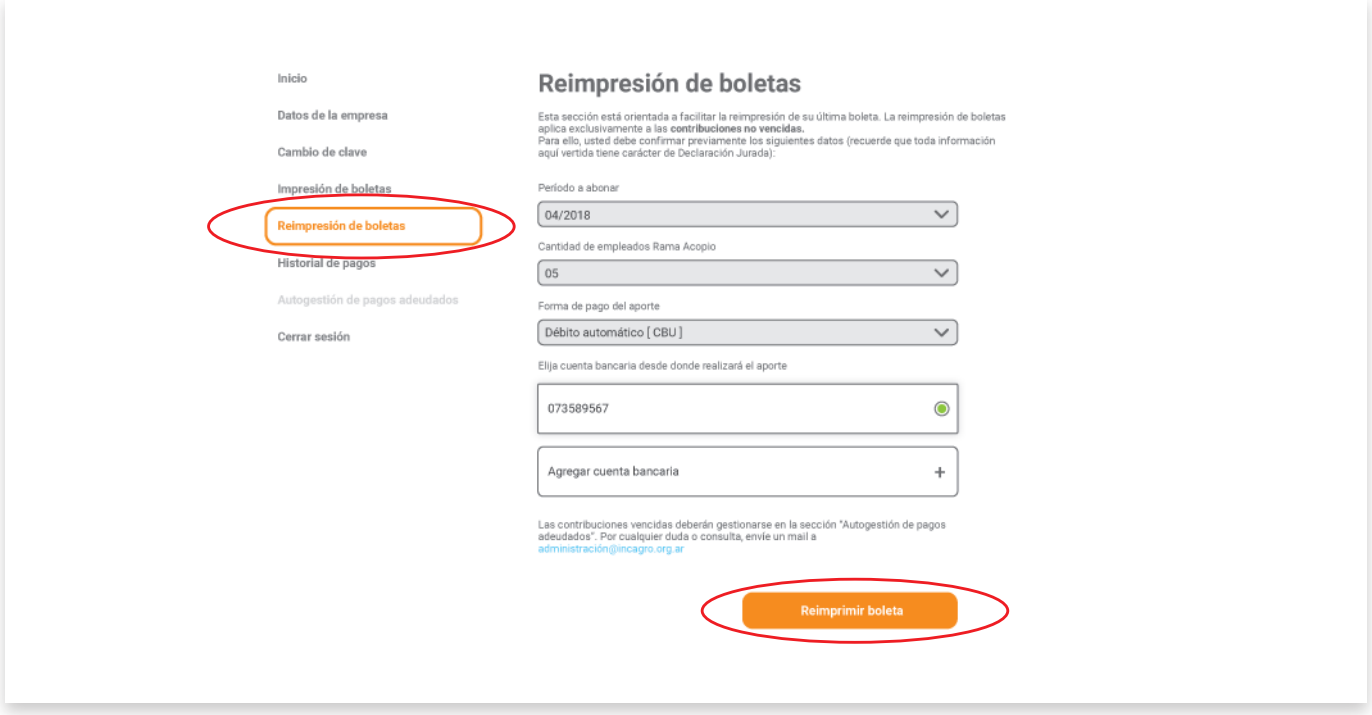

Si usted quiere tener una **constancia de su historial de pagos y una trazabilidad integral sobre sus**   $\bullet$ **aportes**, por favor haga click en "Historial de Pagos" y elija la opción de constancia que necesite.

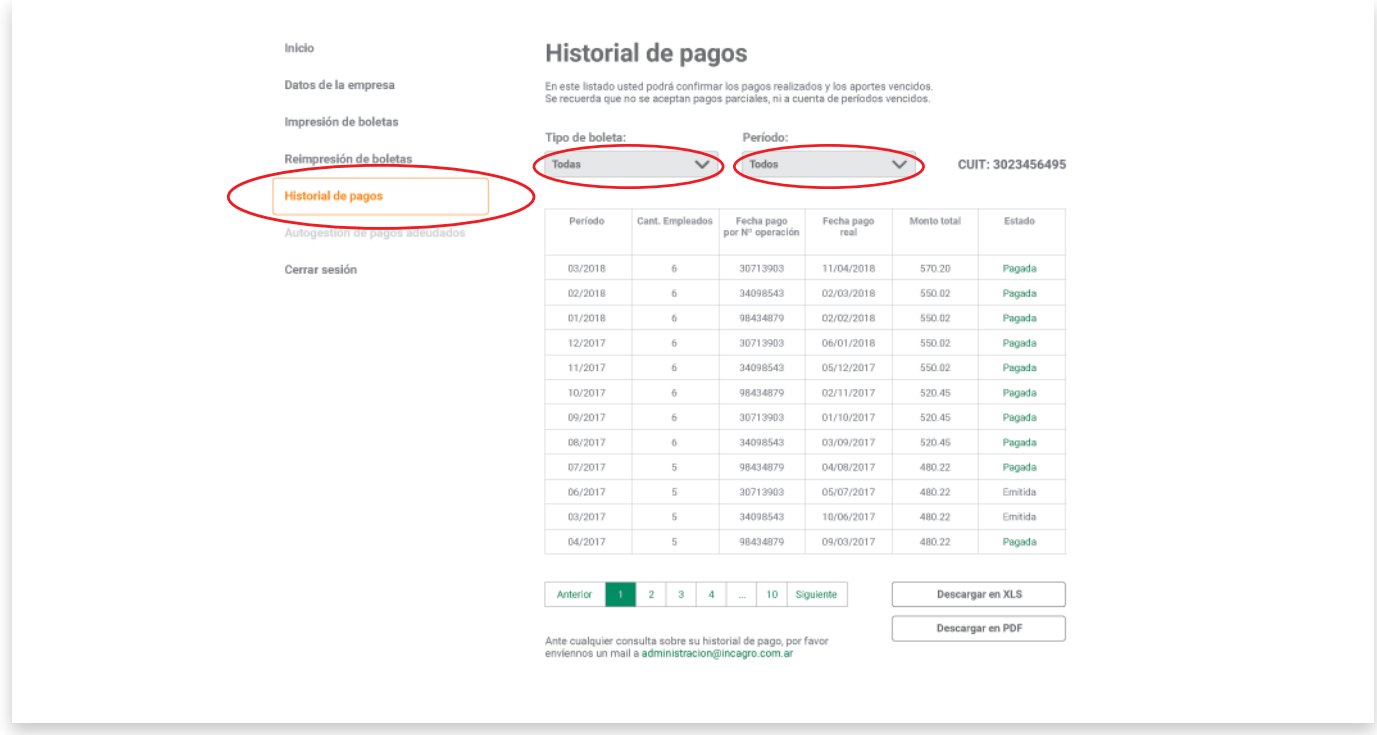

#### **Contraseña y cerrar sesión**

Desde estos paneles usted puede cambiar su contraseña cuando así lo considere. **Le recomendamos cerrar su sesión**, toda vez que deje de operar con la plataforma INCAGRO!!

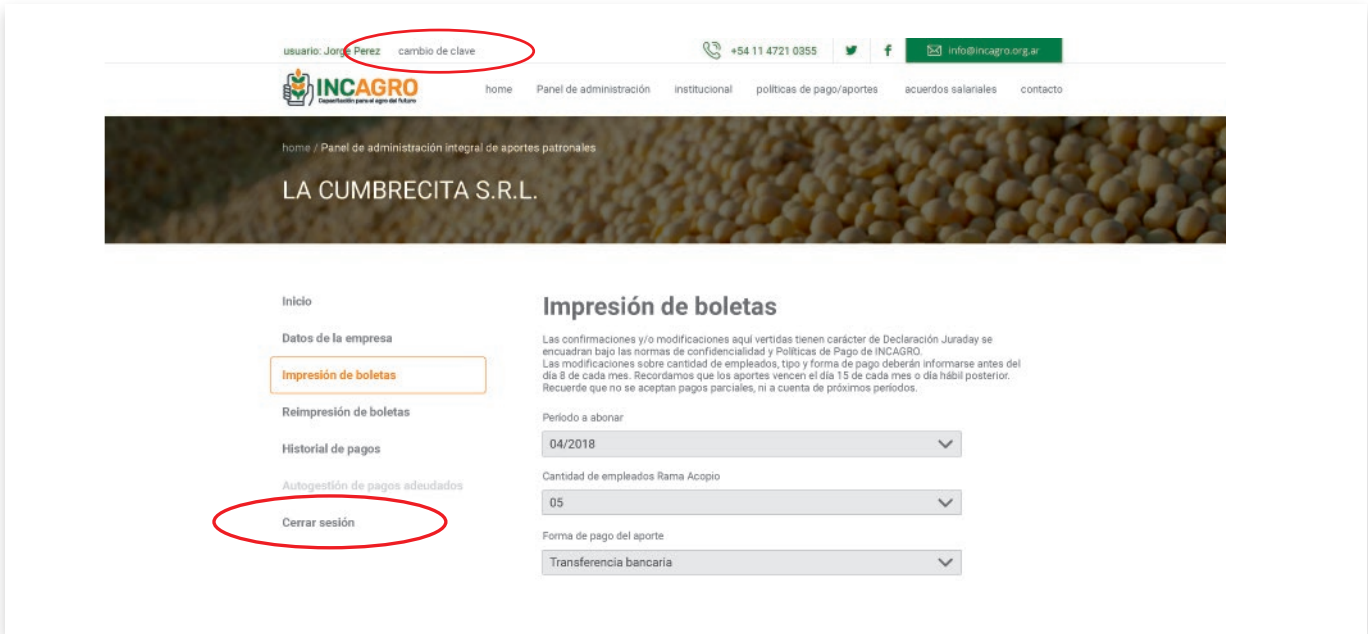

# **Autogestión de pagos adeudados**

- $\bullet$ **Próximamente** usted tendrá disponible un apartado especialmente diseñado para la **"Autogestión de pagos adeudados"**, donde podrá imprimir su boleta con un detalle de los períodos adeudados y sus correspondientes intereses resarcitorios.
- Para imprimir su boleta sobre pagos adeudados, usted deberá confirmar el día efectivo en que realizará su pago, de manera que el sistema calcule sus intereses resarcitorios (3% mensual).
- **En caso de dudas**, por favor envíenos un mail a administración@incagro.org.ar

## **Gestión de Bajas y Eximiciones**

- En el apartado "Bajas y Eximiciones", usted puede notificar ante INCAGRO las situaciones excepcionales. Por favor verifique la documentación que le requeriremos y envíe su constancia al mail indicado para tal fin.
- **Recuerde que las "Bajas y Eximiciones" operan por período completo.**

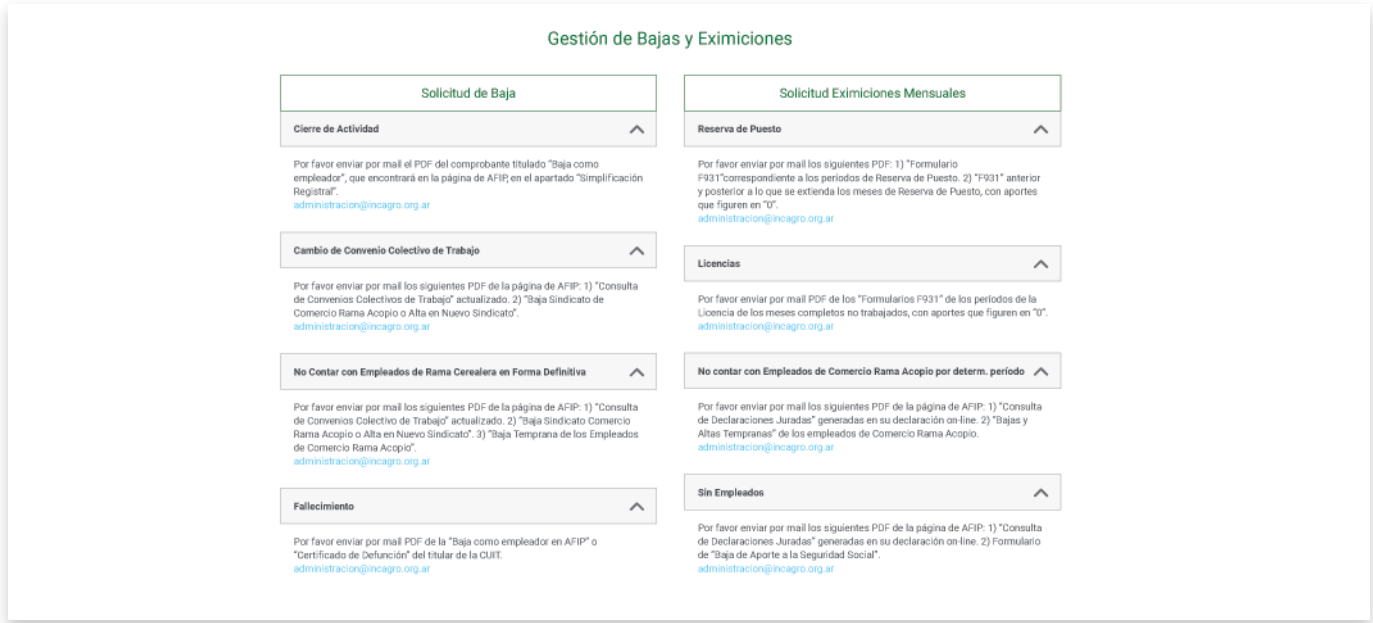

#### **Cursos de capacitación**

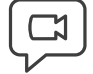

**Próximamente** usted encontrará en la plataforma INCAGRO toda la **oferta de cursos de capacitación** para empleados Rama Cerealera y personal jerárquico.

**Prontamente le comunicaremos la grilla del ciclo lectivo 2018** y la gran oferta de cursos rápidos que tenemos programados para brindar las mejores herramientas de capacitación para el agro del futuro!